# **NetIQ® iManager 2.7.7**

# **Guida all'installazione**

**September 2013**

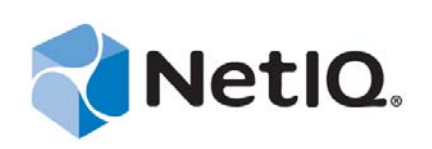

#### **Note legali**

QUESTA DOCUMENTAZIONE E IL SOFTWARE IVI DESCRITTO SONO FORNITI SU LICENZA E SONO SOGGETTI AI TERMINI DI TALE CONTRATTO O DI UN'ESCLUSIONE DI GARANZIA. A ECCEZIONE DI QUANTO STABILITO ESPRESSAMENTE IN TALE CONTRATTO DI LICENZA O ESCLUSIONE DI GARANZIA, NETIQ CORPORATION FORNISCE LA PRESENTE DOCUMENTAZIONE E IL SOFTWARE CHE VI È DESCRITTO "COME È" SENZA GARANZIA DI ALCUN TIPO, ESPRESSA O IMPLICITA, INCLUSE, MA NON LIMITATE A, LE GARANZIE IMPLICITE DI COMMERCIABILITÀ O IDONEITÀ A UN PARTICOLARE SCOPO. IN ALCUNI STATI NON È CONSENTITO STIPULARE ESCLUSIONI DI GARANZIA ESPRESSE O IMPLICITE RELATIVAMENTE A DETERMINATE TRANSAZIONI. LA PRESENTE ESCLUSIONE POTREBBE QUINDI NON ESSERE APPLICABILE.

Per maggiore chiarezza, qualsiasi modulo, adattatore o altro materiale simile ("Modulo") viene concesso su licenza in base ai termini e alle condizioni del contratto di licenza con l'utente finale relativo alla versione pertinente del prodotto o del software NetIQ cui è correlato o con il quale interagisce. Mediante l'accesso, la copia o l'utilizzo di un modulo l'utente conferma di accettare termini del contratto di licenza. Se l'utente non accetta i termini del contratto di licenza con l'utente finale, questi non è autorizzato a utilizzare, accedere o copiare un modulo ed è inoltre tenuto a distruggere tutte le copie del modulo e contattare NetIQ per ricevere ulteriori istruzioni.

La documentazione e il software che vi è descritto non possono essere noleggiati, venduti o donati senza disporre di previa autorizzazione scritta di NetIQ Corporation, eccetto nei casi consentiti dalla legge. Eccetto come stabilito espressamente nel contratto di licenza nell'esclusione di garanzia, nessuna parte di questa documentazione o del software che vi è descritto può essere riprodotta, memorizzata in un sistema di ripristino o trasmessa in qualsiasi forma o mezzo, sia esso elettronico o meccanico, senza disporre di previa autorizzazione scritta di NetIQ Corporation. Alcune aziende, nomi e dati presenti nella documentazione vengono utilizzati solo a scopo illustrativo e potrebbero non avere alcun riscontro reale.

La documentazione potrebbe includere alcune inesattezze tecniche o errori tipografici. Periodicamente vengono apportate delle modifiche alle informazioni contenute. Tali modifiche potrebbero essere introdotte nelle nuove edizioni della documentazione. NetIQ Corporation potrebbe apportare dei miglioramenti o delle modifiche al software descritto nella documentazione in qualsiasi momento.

Diritti limitati del governo degli Stati Uniti: se il software e la documentazione sono stati acquistati da o per conto del governo degli Stati Uniti o da un fornitore principale diretto o indiretto a qualsiasi livello del governo degli Stati Uniti, conformemente all'articolo 48 C.F.R. 227.7202-4 (per gli acquisti realizzati dal DOD, Department of Defens - Dipartimento della Difesa) e gli articoli 48 C.F.R. 2.101 e 12.212 (per gli acquisti non realizzati dal DOD), i diritti del governo relativi a software e documentazione, inclusi quelli relativi a utilizzo, modifica, riproduzione, rilascio, esecuzione, visualizzazione o divulgazione del software o della documentazione, saranno soggetti interamente ai diritti e ai limiti di licenza commerciale previsti nel contratto di licenza.

#### **© 2013 NetIQ Corporation e le sue consociate. Tutti i diritti riservati.**

Per informazioni sui marchi di fabbrica di NetIQ, vedere<https://www.netiq.com/company/legal/>.

# **Sommario**

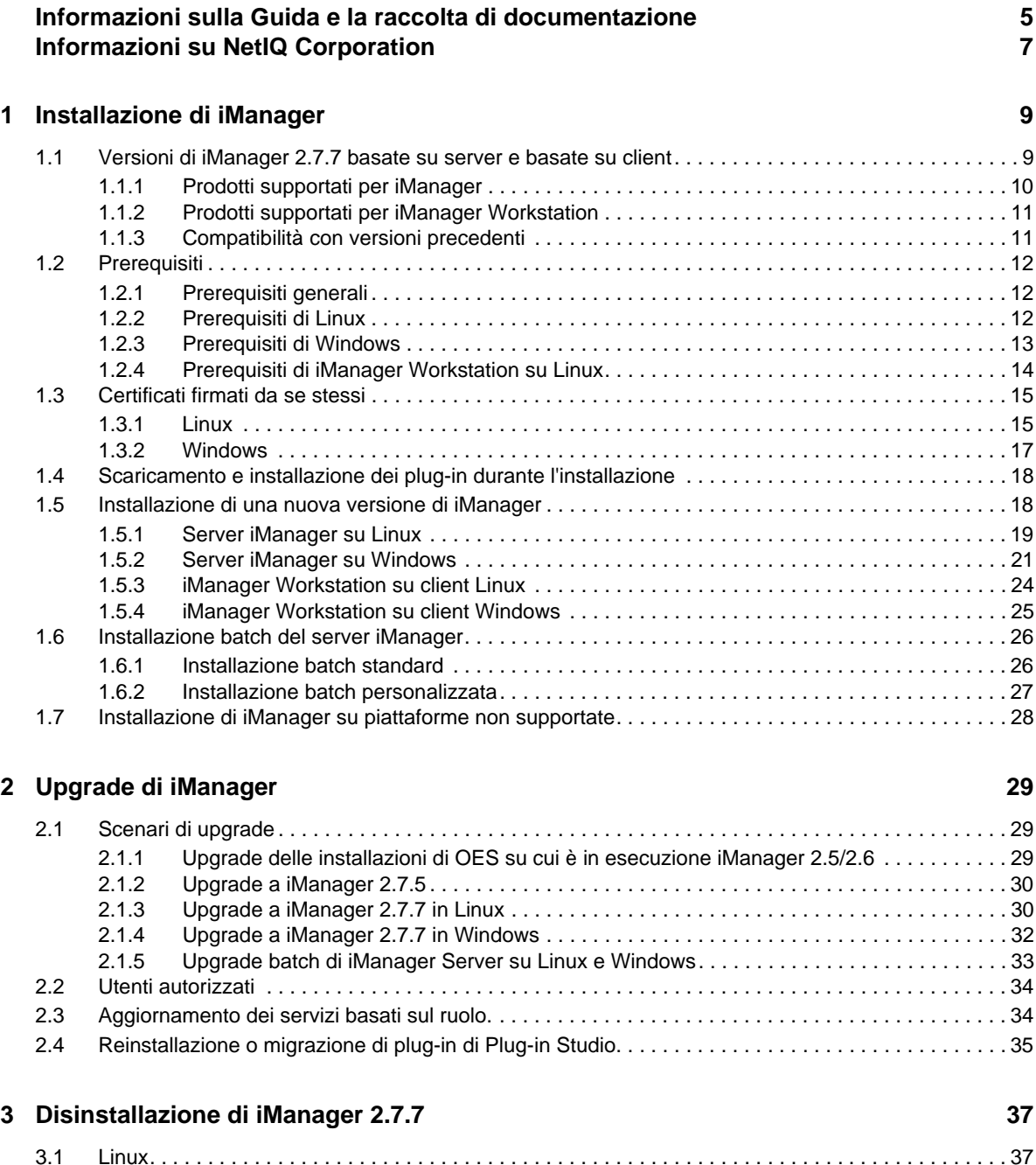

[3.2 Windows. . . . . . . . . . . . . . . . . . . . . . . . . . . . . . . . . . . . . . . . . . . . . . . . . . . . . . . . . . . . . . . . . . . . . . . 38](#page-37-0) [3.3 iManager Workstation . . . . . . . . . . . . . . . . . . . . . . . . . . . . . . . . . . . . . . . . . . . . . . . . . . . . . . . . . . . . 38](#page-37-1)

# <span id="page-4-0"></span>**Informazioni sulla Guida e la raccolta di documentazione**

La *Guida all'installazione* descrive come installare il prodotto NetIQ iManager (iManager).

Per la versione più aggiornata della *Guida all'installazione di NetIQ iManager 2.7.7*, consultare la versione in lingua inglese della documentazione disponibile sul [sito Web della documentazione in](https://www.netiq.com/documentation/imanager/index.html)  [linea di NetIQ iManager](https://www.netiq.com/documentation/imanager/index.html) (https://www.netiq.com/documentation/imanager/index.html).

# **Destinatari**

Questa guida è rivolta agli amministratori di rete e descrive come installare, eseguire l'upgrade o disinstallare iManager.

# **Altre informazioni incluse nella raccolta di documentazione**

La raccolta di documentazione contiene le risorse seguenti:

- *[Guida all'amministrazione di iManager 2.7.7](https://www.netiq.com/documentation/imanager/imanager_admin/data/hk42s9ot.html)* (https://www.netiq.com/documentation/imanager/ imanager\_admin/data/hk42s9ot.html)
- [Sito Web Apache Tomcat](http://tomcat.apache.org/) (http://tomcat.apache.org/)
- [Sito Web Java](http://www.oracle.com/technetwork/java/index.html) (http://www.oracle.com/technetwork/java/index.html)
- [Home page di NetIQ eDirectory](https://www.netiq.com/products/edirectory/) (https://www.netiq.com/products/edirectory/)
- [Documentazione di NetIQ eDirectory](https://www.netiq.com/documentation/edir88/) (https://www.netiq.com/documentation/edir88/)
- [Comunità NetIQ Cool Solutions](https://www.netiq.com/communities/coolsolutions/) (https://www.netiq.com/communities/coolsolutions/)
- [Servizi tecnici di Novell](http://support.novell.com) (http://support.novell.com)

# <span id="page-6-0"></span>**Informazioni su NetIQ Corporation**

NetIQ Corporation è una società globale di software per le aziende, focalizzata su tre problematiche costanti dell'ambiente aziendale - cambiamento, complessità e rischio - e che offre soluzioni utili per gestirle.

# **Il nostro punto di vista**

#### **Adattamento al cambiamento e gestione della complessità: sfide ben note**

Fra tutte le sfide da affrontare, queste sono forse le variabili principali che impediscono il controllo necessario a misurare, monitorare e gestire in modo sicuro gli ambienti informatici fisici, virtuali e cloud.

#### **Erogazione migliore e più rapida dei servizi aziendali di importanza critica**

Siamo convinti del fatto che le nostre soluzioni per assicurare il massimo controllo possibile alle organizzazioni IT siano il solo percorso verso un'erogazione tempestiva ed economica dei servizi. Il costante processo di cambiamento delle organizzazioni e la maggiore complessità intrinseca delle tecnologie necessarie per gestirlo continueranno ad esercitare pressioni sempre più forti.

### **La nostra filosofia**

#### **Vendiamo soluzioni intelligenti e non semplice software**

Al fine di poter garantire un controllo affidabile, prima di tutto ci dedichiamo a comprendere le situazioni reali in cui le organizzazioni IT operano quotidianamente. Questo approccio è il solo che consenta di sviluppare soluzioni IT pratiche e intelligenti, capaci di garantire risultati misurabili e comprovati, e che ci gratifica molto di più della semplice vendita di software.

#### **Il successo degli utenti è il nostro stimolo**

Il fulcro attorno al quale ruota la nostra attività aziendale è il successo degli utenti. Dall'ideazione del prodotto alla sua installazione, non dimentichiamo mai l'esigenza di poter contare su soluzioni IT funzionanti e che si integrino alla perfezione con i prodotti esistenti, fornendovi supporto costante e formazione successiva all'installazione oltre che, tanto per cambiare, essendo un partner con cui è veramente facile collaborare. In sintesi: il successo degli utenti è il nostro successo.

# **Le nostre soluzioni**

- Governance di identità e accessi
- Gestione degli accessi
- Gestione sicurezza
- Gestione di sistemi e applicazioni
- Gestione dei carichi di lavoro
- Gestione servizio

# **Contattare l'assistenza alle vendite**

Per informazioni su prodotti, prezzi e funzionalità, rivolgersi al partner locale. In caso d'impossibilità, contattare il team di assistenza alle vendite.

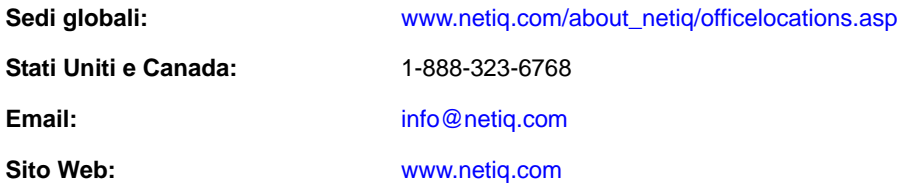

# **Contattare il supporto tecnico**

Per problemi specifici del prodotto, rivolgersi al team del supporto tecnico.

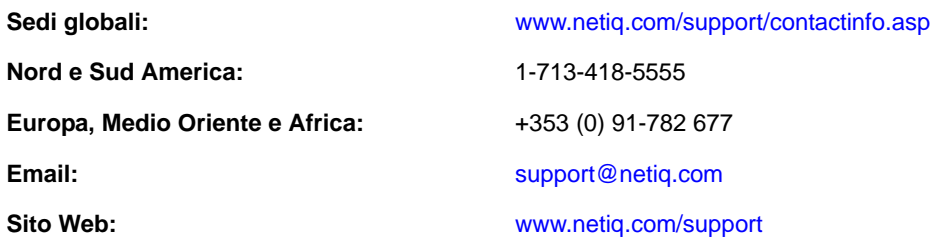

# **Contattare il supporto per la documentazione**

NetIQ desidera fornire tutta la documentazione necessaria per indicare le soluzioni più appropriate alle esigenze degli utenti. Per inviare suggerimenti di miglioramento, fare clic su **comments on this topic** (commenti su questo argomento) in fondo a qualsiasi pagina nelle versioni in HTML della documentazione pubblicata sul sito Web [www.netiq.com/documentation.](http://www.netiq.com/documentation) È inoltre possibile inviare un'e-mail a [Documentation-Feedback@netiq.com](mailto:Documentation-Feedback@netiq.com). La collaborazione degli utenti è una fonte preziosa e saremo lieti di ricevere qualsiasi suggerimento.

# **Contattare la comunità online di utenti**

La comunità online di NetIQ, Qmunity, è una rete collaborativa che unisce utenti ed esperti di NetIQ. È una risorsa che contribuisce ad acquisire la conoscenza approfondita necessaria a sfruttare a pieno il potenziale degli investimenti IT fondamentali, in quanto offre informazioni più immediate, collegamenti e risorse utili e accesso agli esperti di NetIQ. Per ulteriori informazioni, visitare il sito [http://community.netiq.com.](http://community.netiq.com)

# <span id="page-8-0"></span>1 <sup>1</sup> **Installazione di iManager**

NetIQ iManager fornisce una panoramica globale della rete mediante uno strumento basato su browser, consentendo all'utente di valutare e soddisfare in modo proattivo le mutevoli esigenze della rete.

Mediante iManager, è possibile amministrare NetIQ eDirectory nonché diversi altri prodotti NetIQ e di terze parti, tra cui Novell Open Enterprise Server, NetIQ Identity Manager, Novell Audit e BorderManager. Questo sistema di gestione centralizzato permette di eliminare le attività amministrative ridondanti e non necessarie, garantendo in tal modo un notevole risparmio in termini di tempo e denaro.

In questa sezione vengono fornite le seguenti informazioni:

- [Sezione 1.1, "Versioni di iManager 2.7.7 basate su server e basate su client", a pagina 9](#page-8-1)
- [Sezione 1.2, "Prerequisiti", a pagina 12](#page-11-0)
- [Sezione 1.3, "Certificati firmati da se stessi", a pagina 15](#page-14-0)
- [Sezione 1.4, "Scaricamento e installazione dei plug-in durante l'installazione", a pagina 18](#page-17-0)
- [Sezione 1.5, "Installazione di una nuova versione di iManager", a pagina 18](#page-17-1)
- [Sezione 1.6, "Installazione batch del server iManager", a pagina 26](#page-25-0)
- [Sezione 1.7, "Installazione di iManager su piattaforme non supportate", a pagina 28](#page-27-0)

### <span id="page-8-1"></span>**1.1 Versioni di iManager 2.7.7 basate su server e basate su client**

La versione tradizionale di iManager 2.7.7 basata su server è denominata iManager e viene installata in un server in grado di accedere a un albero eDirectory. La versione di iManager basata su client è denominata iManager Workstation e viene installata in una workstation client invece che in un server. Fare riferimento alle seguenti indicazioni per stabilire quale versione sia più adatta al proprio ambiente o se l'installazione di entrambe le versioni possa costituire un vantaggio per le norme di gestione di eDirectory:

 Se un solo amministratore gestisce eDirectory dalla stessa workstation client, iManager Workstation risulterà più vantaggioso. iManager Workstation è completamente autosufficiente e richiede una configurazione minima. Le risorse necessarie vengono avviate e arrestate automaticamente durante il caricamento e lo scaricamento. iManager Workstation può essere installato ed eseguito su diverse workstation client Linux o Windows, non ha dipendenze sulla versione server di iManager e può coesistere con qualsiasi altra versione di iManager installata in rete.

La sincronizzazione dei plug-in tra istanze di iManager non è automatica. Se vi è più di un amministratore e si utilizzano plug-in personalizzati, è necessario installare iManager Workstation e tali plug-in nella workstation client di ciascun amministratore.

 Se eDirectory viene gestito da più workstation client, o nel caso in cui vi sia più di un amministratore, installare la versione server di iManager in modo che sia disponibile su tutte le workstation collegate. Inoltre, i plug-in personalizzati dovranno essere installati soltanto una volta per ciascun server iManager.

### <span id="page-9-0"></span>**1.1.1 Prodotti supportati per iManager**

iManager 2.7.7 supporta i seguenti prodotti:

#### **Sistemi operativi**

- Il test su Linux
	- Red Hat Enterprise Linux Server 5.7, 5.8 e 5.9 (64 bit)
	- $\bullet$  Red Hat Enterprise Linux Server 6.0, 6.1, 6.2, 6.3 e 6.4 (64 bit)
	- SUSE Linux Enterprise Server 10 SP1 o versione successiva (64 bit)
	- SUSE Linux Enterprise Server 11 o versione successiva (64 bit)
	- Open Enterprise Server 2 o versione successiva
	- Open Enterprise Server 11 o versione successiva
- Windows
	- Windows Server 2008 Enterprise Edition SP2 (64 bit)
	- Windows Server 2008 R2 Enterprise Edition (64 bit)
	- Windows Server 2008 R2 Standard Edition (64 bit)
	- Windows Server 2012

#### **Nota**

- iManager 2.7.7 non supporta NetWare o Solaris. iManager è comunque in grado di gestire e utilizzare applicazioni e risorse, ad esempio eDirectory, in esecuzione sulla piattaforma Solaris.
- Non installare la versione standalone di iManager in server con sistema operativo OES. Utilizzare invece il canale patch della versione di OES ed eseguire l'upgrade alla versione più recente di iManager.

#### **Server per applicazioni**

 $\bullet$  Tomcat 7.0.42

#### **Browser**

- $\bullet$  Safari 5.1.4
- Safari 6.0 è certificato
- Google Chrome 22, 23, 25, 26, 27 e 28 sono certificati
- Internet Explorer 8, 9 o 10 (modalità Normale e Compatibilità)
- $\div$  Firefox 4.0.1 e 9.0.1
- Firefox 10, 11, 12, 13, 14, 15, 16 o 19
- Firefox 21, 22 e 23 sono certificati

iManager 2.7.7 non supporta quanto segue:

- Accesso mediante un server iChain con un acceleratore MultiHome basato su percorso e con Remove Sub Path from URL (Rimuovi percorso secondario dall'URL) abilitato.
- Vista interfaccia utente di Internet Explorer 10 Metro in Windows 7 e 8.

#### **Directory Services**

eDirectory 8.8

### <span id="page-10-0"></span>**1.1.2 Prodotti supportati per iManager Workstation**

iManager Workstation supporta i seguenti sistemi operativi:

#### **Il test su Linux**

- Red Hat Enterprise Linux Server 5.7, 5.8 e 5.9 (32 bit)
- Red Hat Enterprise Linux Server 6.0, 6.1, 6.2, 6.3 e 6.4 (32 bit)
- SUSE Linux Enterprise Server 11 o versione successiva (32 bit)
- OpenSUSE 10.3 o versione successiva (32 o 64 bit)
- SUSE Linux Enterprise Desktop 11 SP1 o versione successiva (32 o 64 bit)

#### **Windows**

- Windows 7 Enterprise Edition (32 o 64 bit)
- Windows 7 Ultimate Edition (32 o 64 bit)
- Windows 7 Professional Edition (32 o 64 bit)
- Windows 8 Enterprise Edition (32 o 64-bit)
- Windows Server 2008 (32 bit)

iManager Workstation raggruppa le seguenti versioni di Tomcat e Java:

- $\bullet$  Tomcat 7.0.42
- $\bullet$  Java 1.7.0 25

### <span id="page-10-1"></span>**1.1.3 Compatibilità con versioni precedenti**

Se il programma di installazione di iManager 2.7.7 Server rileva una versione di iManager 2.7.x installata in precedenza, dà all'utente la possibilità di interrompere il processo di installazione o rimuovere le installazioni esistenti di iManager, jre e Tomcat.

Poiché iManager Workstation costituisce un ambiente autonomo, è possibile installare più versioni sulla stessa workstation, incluse versioni precedenti di Mobile iManager. È comunque opportuno evitarne l'esecuzione simultanea. Se è necessario utilizzare versioni diverse, eseguirne una, chiuderla e quindi eseguire l'altra versione.

È possibile gestire lo stesso albero di eDirectory con iManager 2.7, iManager 2.6 e iManager 2.5. Le raccolte di RBS in uso dovrebbero essere aggiornate per iManager 2.7. Le raccolte di RBS aggiornate mantengono la compatibilità con le versioni precedenti iManager 2.6 e 2.5.

# <span id="page-11-0"></span>**1.2 Prerequisiti**

<span id="page-11-3"></span>Per installare e utilizzare iManager o iManager Workstation è necessario che vengano soddisfatti i requisiti riportati di seguito,

### <span id="page-11-1"></span>**1.2.1 Prerequisiti generali**

I prerequisiti riportati di seguito sono validi per tutte le piattaforme server:

- □ Gestione di eDirectory: iManager 2.7.7 è in grado di gestire tutti i server che eseguono NetIQ eDirectory 8.8 o versione successiva.
- **Diritti di amministratore o equivalenti:** È necessario disporre di diritti di amministratore o equivalenti per la creazione di una raccolta RBS (servizi basati sui ruoli) nell'albero eDirectory nonché per eseguire la configurazione guidata dei servizi RBS di iManager.
- <span id="page-11-4"></span> **Diritti del file system:** È necessario disporre di accesso root per i server Linux o di accesso di amministratore per i server Windows.

### <span id="page-11-2"></span>**1.2.2 Prerequisiti di Linux**

Oltre ai prerequisiti generali elencati nella sezione [Sezione 1.2.1, "Prerequisiti generali", a pagina 12](#page-11-1), per l'installazione di iManager su tutte le piattaforme server Linux è necessario verificare che siano soddisfatti anche i seguenti prerequisiti:

 **Pacchetti Linux richiesti:** qualora uno dei seguenti pacchetti non fosse installato, sarà necessario procurarselo dal fornitore della distribuzione Linux e installarlo prima di installare iManager.

SUSE Linux Enterprise Server (SLES) a 64 bit

- libstdc++33-32bit (SLES 11, SLES 10 SP3, SLES 10 SP4)
- libstdc++43-32bit (per SLES 11 SP1)
- libstdc++46-32bit (per SLES 11 SP2)
- compat-lsb (SLES 10)

SUSE Linux Enterprise Server (SLES) a 32 bit

- $\bullet$  libstdc++33 (SLES 11)
- $\bullet$  libstdc++43 (SLES 11)

**Importante:** Durante l'installazione di iManager su una versione a 64 bit di Redhat, assicurarsi che siano installate anche le versioni a 32 bit delle librerie di RHEL.

#### RHEL

- compat-libstdc++-33 (RHEL 5)
- compat-libstdc++-33-\*.el6.i686.rpm (RHEL 6 a 32 bit)
- compat-libstdc++-33- $*$ .el6.i686.rpm (RHEL 6 a 64 bit)
- compat-libstdc++-33-\*.el6.x86\_64.rpm (RHEL 6 a 64 bit)
- $\bullet$  libstdc++-4.4.\*.el6.i686.rpm (RHEL 6 a 64 bit)
- libstdc++-4.4.\*.el6.x86\_64.rpm (RHEL 6 a 64 per la modalità di installazione GUI)
- glibc-2.12-\*.el6.i686 (RHEL 6 a 64 bit)
- libXau-\*.el6.i686.rpm (RHEL 6 a 64 bit)
- libxcb-\*.el6.i686.rpm (RHEL 6 a 64 bit)
- $\bullet$  libX11-\*.el6.i686.rpm (RHEL 6 a 64 bit)
- libXext-\*.el6.i686.rpm (RHEL 6 a 64 bit)
- $\bullet$  libXi-\*.el6.i686.rpm (RHEL 6 a 64 bit)
- libXtst-\*.el6.i686.rpm (RHEL 6 a 64 bit)
- $\bullet$  libstdc++-\*.el6.i686.rpm (RHEL 6 a 64 bit)
- libgcc-\*.el6.i686.rpm (RHEL 6 a 64 bit)
- libXrender-0.9.5-1.el6.i686.rpm (RHEL 6 a 64 bit)

**Nota:** Se si utilizza il plug-in PKI, è necessario installare sul server iManager i seguenti RPM:

- **SLES 10 a 32 bit:** compat (compat-2006.1.25-11.2)
- **SLES 10 a 64 bit:** compat-32bit (compat-32-bit-2006.1.25-11.2)
- **SLES 11 a 32 bit:** compat (compat-2009.1.19-2.1)
- **SLES 11 a 64 bit:** compat-32bit (compat-32bit-2009.1.19-2.1)
- **Versioni precedenti di iManager:** se è stato installato iManager 2.7.x, non sarà necessario disinstallarlo. Per ulteriori informazioni, vedere la sezione [Capitolo 2, "Upgrade di iManager", a](#page-28-0)  [pagina 29](#page-28-0).
- **Processore:** Pentium<sup>\*</sup> III 600 MHz o superiore
- **Spazio su disco:** 200 MB per un'installazione locale
- **Memoria:** 512 MB (1024 MB consigliati)
- **Configurazione delle porte:** È necessario fare attenzione a possibili conflitti tra porte che potrebbero verificarsi. Il programma di installazione di iManager 2.7.7 installa Tomcat, che utilizza per default le porte 8080, 8443 e 9009. Se il programma di installazione stabilisce che le porte di default sono in uso, richiede all'utente di specificare altre porte che possano essere utilizzate da Tomcat.

**Importante:** Su Linux, iManager è supportato solo con la versione di Tomcat installata con iManager.

### <span id="page-12-0"></span>**1.2.3 Prerequisiti di Windows**

.

Oltre ai prerequisiti generali elencati nella sezione [Sezione 1.2.1, "Prerequisiti generali", a pagina 12](#page-11-1), per l'installazione di iManager su tutte le piattaforme Windows è necessario verificare che siano soddisfatti anche i seguenti prerequisiti:

 **Versioni precedenti di iManager:** se è stato installato iManager 2.7.x, non sarà necessario disinstallarlo. Per ulteriori informazioni, vedere [Capitolo 2, "Upgrade di iManager", a pagina 29](#page-28-0)

- **Servizi Web:** iManager utilizza Tomcat su server Windows. e non viene fornita alcuna integrazione con ambienti IIS o Apache. Tuttavia, se lo si desidera, in seguito all'installazione di iManager 2.7 è possibile integrare manualmente iManager con l'infrastruttura server Web esistente.
- **Processore:** Pentium III 600 MHz o superiore
- **Spazio su disco:** almeno 500 MB per un'installazione locale
- **Memoria:** 512 MB (1024 MB consigliati)

### <span id="page-13-0"></span>**1.2.4 Prerequisiti di iManager Workstation su Linux**

Oltre ai prerequisiti generali elencati nella sezione [Sezione 1.2.1, "Prerequisiti generali", a pagina 12](#page-11-1), per l'installazione di iManager Workstation su client Linux è necessario verificare che siano soddisfatti anche i seguenti prerequisiti:

**Pacchetti Linux richiesti:** qualora uno dei seguenti pacchetti non fosse installato, sarà necessario procurarselo dal fornitore della distribuzione Linux e installarlo prima di installare iManager.

- $\bullet$  GTK2
- GLIBC 2.3
- $\bullet$  libstdc++33
	- SUSE Linux Enterprise Desktop (SLED) 11 a 32 bit
	- $\bullet$  SLED 11 SP1 a 32 bit
	- openSUSE 11.0 a 32 bit
	- openSUSE 11.1 a 32 bit
	- openSUSE 11.2 a 32 bit
	- openSUSE 11.3 a 32 bit
	- openSUSE 12.1
- $\bullet$  libstdc++33-32 bit
	- $\bullet$  SLED 11 a 64 bit
	- $\bullet$  SLED 11 SP1 a 64 bit
	- openSUSE 11.0 a 64 bit
	- openSUSE 11.1 a 64 bit
	- openSUSE 11.2 a 64 bit
	- openSUSE 11.3 a 64 bit
- $\bullet$  libgtk-2\_0-0-32bit
	- openSUSE 12.2 (64 bit)
	- openSUSE 12.3 (64 bit)
- libXt6-32bit
	- $\bullet$  openSUSE 12.2 (64 bit)
	- openSUSE 12.3 (64 bit)
- libgthread-2 0-0-32bit
	- openSUSE 12.2 (64 bit)
	- $\bullet$  openSUSE 12.3 (64 bit)
- libXtst6-32bit
	- openSUSE 12.2 (64 bit)
	- openSUSE 12.3 (64 bit)

#### **Processore:** Pentium III 600 MHz o superiore

- **Spazio su disco:** almeno 200 MB
- **Memoria:** 256 MB (512 MB consigliati)

**Importante:** Non eseguire iManager Workstation da un percorso contenente spazi.

### <span id="page-14-0"></span>**1.3 Certificati firmati da se stessi**

**Nota:** Le informazioni contenute in questa sezione non si applicano a OES Linux, su cui è possibile installare sia Tomcat che Apache. Nella documentazione di OES Linux sono reperibili informazioni relative alla sostituzione del certificato Apache/Tomcat firmato da se stessi.

Le installazioni standalone di iManager includono un certificato temporaneo, firmato da se stessi, per l'utilizzo da parte di Tomcat. Il periodo di validità del certificato è di un anno.

Non si tratta di un'implementazione a lungo termine, ma di una soluzione temporanea che consente di preparare ed eseguire il sistema, in modo da poter utilizzare iManager in modo sicuro subito dopo l'installazione. OpenSSL sconsiglia di utilizzare certificati firmati da se stessi se non per scopi di verifica.

Una delle difficoltà nel sostituire il certificato firmato da se stessi è dovuta al fatto che l'archivio chiavi di default di Tomcat utilizza file in formato JKS. Lo strumento utilizzato per modificare tale archivio chiavi, keytool non è in grado di importare una chiave privata, pertanto utilizza solo una chiave a generazione automatica.

Qualora sia in uso eDirectory, sarà possibile utilizzare Novell Certificate Server per generare, tenere traccia, memorizzare e revocare i certificati in modo protetto, senza necessità di ulteriori investimenti. Per generare una coppia di chiavi pubbliche/private in eDirectory utilizzando Novell Certificate Server, completare i seguenti passaggi per la piattaforma in uso:

### <span id="page-14-1"></span>**1.3.1 Linux**

Le istruzioni che seguono indicano come creare una coppia di chiavi in eDirectory ed esportare l'Autorità di certificazione (CA) pubblica, privata e radice tramite un file PKCS#12 sulla piattaforma Linux. La procedura include la modifica del file di configurazione server. xml di Tomcat allo scopo di utilizzare la direttiva PKCS12 e indicare nella configurazione un file P12 effettivo invece di utilizzare l'archivio chiavi JKS di default.

In questo processo vengono utilizzati i seguenti file:

- La coppia di chiavi temporanea è memorizzata nel file/var/opt/novell/novlwww/.keystore.
- Le fonti attendibili sono contenute nel file /opt/novell/jdk1.7.0\_25/jre/lib/security/ cacerts.
- Il file utilizzato per configurare l'utilizzo di certificati in Tomcat è /etc/opt/novell/tomcat7/ server.xml.

#### **Procedura**

**1** Creare un nuovo certificato server con iManager.

In iManager, selezionare *Novell Certificate Server* > *Crea certificato del server*. Selezionare il server appropriato, specificare un soprannome e accettare i restanti valori di default del certificato.

- <span id="page-15-0"></span>**2** Esportare il certificato del server nella home directory di Tomcat (/var/opt/novell/novlwww). In iManager, selezionare *Amministrazione directory* > *Modifica oggetto*. Individuare e selezionare l'oggetto KMO (Key Material Object). Nella scheda *Certificati*, selezionare *Esporta*. Specificare una password e salvare il certificato del server come PKCS#12 (.pfx).
- <span id="page-15-1"></span>**3** Convertire il file .pfx in un file .pem.

Per eseguire questa operazione, utilizzare un comando come il seguente:

openssl pkcs12 -in newtomcert.pfx -out newtomcert.pem

Specificare la password del certificato utilizzata nel passaggio [Passo 2,](#page-15-0) nonché una password per il nuovo file .pem. Se lo si desidera, è possibile utilizzare la stessa password.

**4** Convertire il file .pem in un file .p12.

Per eseguire questa operazione, utilizzare un comando come il seguente:

```
openssl pkcs12 -export -in newtomcert.pem -out newtomcert.p12 -name "New 
Tomcat"
```
Specificare la password del certificato utilizzata nel passaggio [Passo 3,](#page-15-1) nonché una password per il nuovo file .p12. Se lo si desidera, è possibile utilizzare la stessa password.

**5** Immettere il seguente comando per interrompere Tomcat:

/etc/init.d/novell-tomcat7 stop

**6** Modificare il file di configurazione di Tomcat (/etc/opt/novell/tomcat7.0.42/server.xml) e aggiungere le variabili keystoreType, keystoreFile e keystorePass per consentire a Tomcat di utilizzare il file del certificato .p12 appena creato. Ad esempio:

```
<Connector className="org.apache.coyote.tomcat7.CoyoteConnector"
 port="8443" minProcessors="5" maxProcessors="75" enableLookups="true"
 acceptCount="100" debug="0" scheme="https" secure="true"
 useURIValidationHack="false" disableUploadTimeout="true">
    <Factory className="org.apache.coyote.tomcat7.CoyoteServerSocketFactory"
 clientAuth="false" protocol="TLS" keystoreType="PKCS12" keystoreFile="/var/
opt/novell/novlwww/newtomcert.p12" keystorePass="password" />
</Connector>
```
**Nota:** Se il tipo di archivio chiavi viene impostato su PKCS12, sarà necessario specificare l'intero percorso del file del certificato, in quanto Tomcat non utilizzerà più il percorso della home directory di Tomcat come default.

**7** Impostare l'utente/gruppo di Tomcat appropriato come proprietario del file .p12, in genere novlwww, e impostare le autorizzazioni file su user=rw, group=rw e others=r. Ad esempio:

chown novlwww:novlwww newtomcert.p12

chmod 654 newtomcert.p12

**8** Immettere il seguente comando per riavviare Tomcat:

/etc/init.d/novell-tomcat7 start

### <span id="page-16-0"></span>**1.3.2 Windows**

Le istruzioni che seguono indicano come creare una coppia di chiavi in eDirectory ed esportare l'Autorità di certificazione (CA) pubblica, privata e radice, tramite un file PKCS#12 su piattaforma Windows. La procedura include la modifica del file di configurazione server. xml di Tomcat allo scopo di utilizzare la direttiva PKCS12 e indicare nella configurazione un file P12 effettivo invece di utilizzare l'archivio chiavi JKS di default.

I file, e i relativi percorsi di default, associati a questo processo sono i seguenti:

- La coppia di chiavi temporanea: C:\Programmi\Novell\Tomcat\conf\ssl\. keystore.
- I certificati della radice di fiducia: C:\Programmi\Novell\jre\lib\security\cacerts.
- Configurare l'utilizzo dei certificati di Tomcat: C:\Programmi\Novell\Tomcat\conf\server.xml

#### **Procedura**

**1** Creare un nuovo certificato server con iManager.

In iManager, selezionare *Novell Certificate Server* > *Crea certificato del server*. Selezionare il server appropriato, specificare un soprannome e accettare i restanti valori di default del certificato.

- <span id="page-16-1"></span>**2** Esportare il certificato del server. In iManager, selezionare *Amministrazione directory* > *Modifica oggetto*. Individuare l'oggetto KMO e selezionarlo. Nella scheda *Certificati*, selezionare *Esporta*. Specificare una password e salvare il certificato del server come PKCS#12 (.pfx).
- <span id="page-16-2"></span>**3** Convertire il file .pfx in un file .pem.

**Nota:** OpenSSL non viene installato su Windows per default, tuttavia sul [sito Web OpenSSL](http://www.openssl.org/related/binaries.html) (http://www.openssl.org/related/binaries.html) ne è disponibile una versione per la piattaforma Windows. In alternativa, è possibile convertire il certificato su una piattaforma Linux, sulla quale OpenSSL è installato per default.

Per eseguire questa operazione, utilizzare un comando come il seguente:

openssl pkcs12 -in newtomcert.pfx -out newtomcert.pem

Specificare la password del certificato utilizzata nel passaggio [Passo 2,](#page-16-1) nonché una password per il nuovo file .pem. Se lo si desidera, è possibile utilizzare la stessa password.

**4** Convertire il file .pem in un file .p12.

Per eseguire questa operazione, utilizzare un comando come il seguente:

```
openssl pkcs12 -export -in newtomcert.pem -out newtomcert.p12 -name "New 
Tomcat"
```
Specificare la password del certificato utilizzata nel passaggio [Passo 3,](#page-16-2) nonché una password per il nuovo file .p12. Se lo si desidera, è possibile utilizzare la stessa password.

**5** Copiare il file .p12 nell'ubicazione in cui sono contenuti i certificati di Tomcat.

Per default, il percorso è C:\Programmi\Novell\Tomcat\conf\ssl\.

**6** Interrompi il servizio Tomcat.

/etc/init.d/novell-tomcat7 stop

**7** Modificare il file server.xml di Tomcat e aggiungere le variabili keystoreType, keystoreFile e keystorePass per consentire a Tomcat di utilizzare il file del certificato .p12 appena creato. Ad esempio:

```
<Connector className="org.apache.coyote.tomcat7.CoyoteConnector"
 port="8443" minProcessors="5" maxProcessors="75" enableLookups="true"
 acceptCount="100" debug="0" scheme="https" secure="true"
 useURIValidationHack="false" disableUploadTimeout="true">
   <Factory className="org.apache.coyote.tomcat7.CoyoteServerSocketFactory"
 clientAuth="false" protocol="TLS" keystoreType="PKCS12"
 keystoreFile="/conf/ssl/newtomcert.p12" keystorePass="password" />
```
Se il tipo di archivio chiavi viene impostato su PKCS12, sarà necessario specificare l'intero percorso del file del certificato, in quanto Tomcat non utilizzerà più il percorso della home directory di Tomcat come default.

**8** Avvia il servizio Tomcat.

### <span id="page-17-0"></span>**1.4 Scaricamento e installazione dei plug-in durante l'installazione**

Durante il processo di installazione di iManager 2.7.7, viene visualizzato un messaggio con un URL che fa riferimento a un file descrittore XML contenente i plug-in disponibili. Il percorso predefinito del file descrittore è [http://www.novell.com/products/consoles/imanager/iman\\_mod\\_desc.xml](http://www.novell.com/products/consoles/imanager/iman_mod_desc.xml) (http:/ /www.novell.com/products/consoles/imanager/iman\_mod\_desc.xml).

È possibile modificare questo URL e utilizzare un percorso diverso se il processo di installazione di iManager non riesce a raggiungere l'URL di default del file descrittore. Per informazioni sulla personalizzazione del processo di scaricamento e installazione dei plug-in di iManager, vedere "Plug-In Module Installation" (Installazione dei moduli plug-in) nella *Guida all'amministrazione di NetIQ iManager 2.7.7*.

Per assicurare una corretta installazione, i plug-in "tipici" sono preselezionati, mentre per l'upgrade, solo i plug-in che necessitano di aggiornamento lo sono. È possibile ignorare le selezioni di default e aggiungere nuovi plug-in da scaricare. È tuttavia consigliabile non deselezionare alcun plug-in già selezionato per l'aggiornamento da una precedente versione di iManager.

**Importante:** I plug-in di iManager 2.7 non sono compatibili con le versioni precedenti di iManager. Inoltre, eventuali plug-in personalizzati che si desidera utilizzare con iManager 2.7 devono essere ricompilati nell'ambiente iManager 2.7 mediante l'SDK di iManager 2.7.

# <span id="page-17-1"></span>**1.5 Installazione di una nuova versione di iManager**

NetIQ iManager 2.7.7 può essere installato sulle piattaforme elencate di seguito. In generale, prima dell'installazione di iManager è opportuno applicare i Service Pack più recenti per la piattaforma in uso e verificare che siano soddisfatti i prerequisiti elencati in [Sezione 1.2, "Prerequisiti", a pagina 12](#page-11-0).

- [Sezione 1.5.1, "Server iManager su Linux", a pagina 19](#page-18-0)
- [Sezione 1.5.2, "Server iManager su Windows", a pagina 21](#page-20-0)
- [Sezione 1.5.3, "iManager Workstation su client Linux", a pagina 24](#page-23-0)
- [Sezione 1.5.4, "iManager Workstation su client Windows", a pagina 25](#page-24-0)

**Importante:** Non installare questa patch su un server OES. Utilizzare invece un canale di patch.

### <span id="page-18-0"></span>**1.5.1 Server iManager su Linux**

Se il programma di installazione di iManager 2.7.7 Server rileva una versione di iManager 2.7.x installata in precedenza, dà all'utente la possibilità di interrompere il processo di installazione o rimuovere le installazioni esistenti di iManager, jre e Tomcat.

Per prepararsi per l'installazione, esaminare l'elenco di controllo dei prerequisiti fornito in [Sezione 1.2.1, "Prerequisiti generali", a pagina 12](#page-11-1) e [Sezione 1.2.2, "Prerequisiti di Linux", a pagina 12](#page-11-2).

Durante l'installazione vengono installati i seguenti prodotti:

- $\triangleleft$  Tomcat 7.0.42
- Java 1.7.0\_25
- Novell International Cryptographic Infrastructure (NICI) 2.7.7

#### **Procedura**

- **1** Nel [sito Web Download Novell](http://download.novell.com) (http://download.novell.com), cercare i prodotti iManager, selezionare iManager 2.7.7, quindi effettuare il download di iMan 277 linux.tgz in una directory sul server.
- **2** Utilizzare il seguente comando per estrarre la cartella di iManager:

tar -zxvf iMan\_277\_linux.tgz

**3** Aprire una shell e modificare la directory in */directory\_estrazione*/iManager/installs/ linux.

Il percorso è relativo alla directory in cui sono stati copiati o estratti i file di iManager.

**4** Immettere uno dei seguenti comandi durante il login come utente root o equivalente.

Per eseguire l'installazione da una riga di comando (testo), immettere:

./iManagerInstallLinux.bin

Per eseguire l'installazione da una GUI, immettere:

./iManagerInstallLinux.bin -i gui

Al termine dell'installazione, il programma genera un file di configurazione (/var/log/ installer.properties) con valori basati sulle impostazioni effettuate durante l'installazione. È possibile modificare questo file per l'utilizzo in un'installazione batch. Vedere [Sezione 1.6,](#page-25-0)  ["Installazione batch del server iManager", a pagina 26](#page-25-0).

- **5** Nella schermata di avvio di iManager selezionare una lingua, quindi fare clic su *OK*.
- **6** Leggere l'Introduzione, quindi fare clic su *Avanti*.
- **7** Accettare il contratto di licenza, quindi fare clic su *Avanti*.
- **8** Specificare i componenti da installare come parte dell'installazione di iManager, quindi fare clic su *Avanti*.

È possibile selezionare una delle seguenti opzioni:

1. NetIQ iManager 2.7.7, Tomcat, JVM.

**Nota:** Assicurarsi di selezionare *solo* questa opzione. iManager non funziona come previsto se viene selezionata una delle altre due opzioni.

- 2. NetIQ iManager 2.7.7
- 3. Tomcat, JVM
- **9** Nella finestra Abilita IPv6, fare clic su *Sì* per abilitare IPv6, quindi fare clic su *Avanti*.

In alternativa, è possibile abilitare IPv6 dopo l'installazione di iManager attenendosi alla seguente procedura:

- 1. Aprire il file /var/opt/novell/tomcat7/conf/catalina.properties.
- 2. Impostare le seguenti voci di configurazione nel file catalina.properties:

java.net.preferIPv4Stack=false

java.net.preferIPv4Addresses=true

La proprietà java.net.preferIPv4Stack viene applicata per utilizzare iManager con eDirectory e la proprietà java.net.preferIPv4Addresses viene applicata per utilizzare i browser con iManager.

- 3. Riavviare Tomcat.
- **10** Specificare se si desidera scaricare e installare i plug-in come parte del processo di installazione, quindi fare clic su *Avanti*.
- **11** Condizionale: per scaricare i plug-in come parte del processo di installazione, specificare quelli che si desidera scaricare, quindi fare clic su *Avanti*.
	- Se si sta eseguendo l'installazione dalla console, immettere un elenco separato da virgole dei numeri dei plug-in da scaricare.
	- Se si sta eseguendo l'installazione mediante interfaccia utente selezionare le caselle di controllo.

Se nell'area di scaricamento del plug-in viene visualizzato il messaggio Plug-in nuovi o aggiornati non rilevati. Tutti i plug-in sono stati scaricati o aggiornati, oppure Il server di scaricamento iManager non è disponibile, è presente una o più delle seguenti condizioni:

- Nessun plug-in aggiornato dispionibile sul sito Download Novell.
- Esiste un problema con la connessione a Internet. Verificare la connessione e riprovare.
- Connessione a [Descriptor File](http://www.novell.com/products/consoles/imanager/iman_mod_desc.xml) (http://www.novell.com/products/consoles/imanager/ iman\_mod\_desc.xml) non riuscita.
- L'installazione di iManager si trova dietro un proxy che non consente la connessione all'URL suddetto.
- **12** Specificare se si desidera installare i plug-in da una unità locale, quindi fare clic su *Avanti*.
- **13** Condizionale: per installare i plug-in da una directory locale, specificare il percorso della directory contenente i file (.npm) dei plug-in appropriati.

Il percorso di default è /*percorso di estrazione*/iManager/installs/plugins, tuttavia è possibile specificare qualsiasi punto di montaggio valido.

Se lo si desidera, è possibile specificare un URL alternativo per scaricare i plug-in. Per ulteriori informazioni, vedere [Sezione 1.4, "Scaricamento e installazione dei plug-in durante](#page-17-0)  [l'installazione", a pagina 18.](#page-17-0) Quando si utilizza un URL alternativo per scaricare i plug-in, è necessario verificare il contenuto dell'URL e controllare che il plug-in sia adeguato all'uso.

**14** Specificare le porte su cui si desidera eseguire Tomcat.

I valori di default sono 8080 per HTTP, 8443 per HTTPS e 9009 come porta del connettore MOD\_JK.

**15** Facoltativo: specificare un utente autorizzato e il nome dell'albero eDirectory appropriato che verrà gestito da tale utente, quindi fare clic su *Avanti*.

Queste informazioni non vengono utilizzate per l'autenticazione di eDirectory durante l'installazione e non sono convalidate in alcun modo.

Se questi campi vengono lasciati vuoti, iManager consentirà a qualsiasi utente di installare plugin e di apportare modifiche alle impostazioni del server iManager. Non è consigliabile lasciare vuoti i campi relativi a queste impostazioni. Specificare un utente autorizzato per le fasi successive all'installazione dalla pagina *Configura* > *Server iManager* > *Configura iManager* > *Sicurezza* di iManager. Per ulteriori informazioni, vedere "iManager Authorized Users and Groups" (Utenti e gruppi autorizzati di iManager) nella *Guida all'amministrazione di NetIQ iManager 2.7.7*.

- **16** Leggere la pagina di riepilogo preliminare all'installazione, quindi fare clic su *Avanti*.
- **17** Per uscire dal programma di installazione, fare clic su *Fatto*.

Viene visualizzata una finestra del browser con la pagina introduttiva.

Prima di tentare l'accesso attendere l'inizializzazione di iManager.

Per accedere a iManager, fare clic sul primo collegamento della pagina introduttiva, quindi eseguire il login. Per ulteriori informazioni, vedere "Accessing iManager" (Accesso a iManager) nella *Guida all'amministrazione di NetIQ iManager 2.7.7*.

**Importante:** Se si installa iManager su Linux, i seguenti file di InstallAnywhere dispongono delle autorizzazioni di scrittura:

- /var/opt/novell/tomcat7/webapps/nps/UninstallerData/.com.zerog.registry.xml
- /var/opt/novell/tomcat7/webapps/nps/UninstallerData/Uninstall\_<NomePlugin>/ .com.zerog.registry.xml

<NomePlugin> - Il nome del plug-in installato su iManager.

È necessario modificare le autorizzazioni da 600 a 644 utilizzando il comando chmod. Tuttavia, non è consigliabile modificare il contenuto dei file. Se si modificano i file, qualsiasi modifica potrebbe influire sulle altre installazioni che utilizzano InstallAnywhere.

### <span id="page-20-0"></span>**1.5.2 Server iManager su Windows**

Se il programma di installazione di iManager 2.7.7 Server rileva una versione di iManager 2.7.x installata in precedenza, dà all'utente la possibilità di interrompere il processo di installazione o rimuovere le installazioni esistenti di iManager, jre e Tomcat.

Quando il programma di installazione rimuove la versione di iManager installata in precedenza, esegue il back up della struttura di directory nella vecchia directory *HOME\_TOMCAT*, per conservare qualsiasi contenuto personalizzato creato in precedenza.

Per prepararsi per l'installazione, esaminare l'elenco di controllo dei prerequisiti fornito in [Sezione 1.2.1, "Prerequisiti generali", a pagina 12](#page-11-1) e [Sezione 1.2.3, "Prerequisiti di Windows", a](#page-12-0)  [pagina 13](#page-12-0).

Durante l'installazione vengono installati i seguenti prodotti:

- $\bullet$  Tomcat 7.0.42
- $\blacktriangleright$  Java 1.7.0 25
- Novell International Cryptographic Infrastructure (NICI) 2.7.7

#### **Procedura**

Per informazioni sull'esecuzione della versione server di iManager sullo stesso computer di Novell eDirectory, vedere "Running eDirectory and iManager on the Same Machine (Windows only)" (Esecuzione di eDirectory e iManager nello stesso computer (solo per Windows)) nella *Guida all'amministrazione di NetIQ iManager 2.7.7*.

- **1** Eseguire il login come un utente con privilegi di amministratore.
- **2** Nel [sito Web Download Novell](http://download.novell.com) (http://download.novell.com), cercare i prodotti iManager, selezionare iManager 2.7.7, quindi scaricare iMan\_277\_win.zip in una directory sul server.
- **3** Estrarre il file nella cartella iManager.
- **4** Eseguire iManagerInstall.exe ( *directory\_estrazione*\iManager\installs\win)).

È possibile visualizzare l'output di debug del programma di installazione tenendo premuto il tasto Ctrl subito dopo l'avvio. Continuare a tenere premuto il tasto fino a quando non viene visualizzata la finestra di una console. Per ulteriori informazioni sul debug, vedere "Troubleshooting" (Risoluzione dei problemi) nella *Guida all'amministrazione di NetIQ iManager 2.7.7*.

- **5** Nella schermata di avvio di iManager selezionare una lingua, quindi fare clic su *OK*.
- **6** Nella pagina introduttiva, fare clic su *Avanti*.
- **7** Accettare il contratto di licenza, quindi fare clic su *Avanti*.
- **8** Leggere la pagina Riepilogo rilevamento.

Nella pagina Riepilogo rilevamento, vengono visualizzati il container servlet e il software JVM attualmente disponibili che iManager utilizzerà una volta installato, nonché i componenti di supporto facenti parte dell'installazione di iManager. Utilizzare il pulsante **Sfoglia** per modificare l'elenco dei componenti installati nel caso in cui non sia presente la versione corretta.

- **9** (Opzionale) Utilizzare il pulsante Sfoglia per modificare l'elenco dei componenti installati nel caso in cui non sia presente la versione corretta.
- **10** Fare clic su **Avanti**.
- **11** Nella finestra Recupera input relativo alla PORTA, specificare i numeri di porta HTTP e SSL su cui il server Tomcat deve essere eseguito, quindi fare clic su *Avanti*.

Per default, i valori delle porte HTTP e SSL sono rispettivamente 8080 e 8443. Tuttavia, se sulle porte di default sono configurati altri servizi o server Tomcat, è possibile configurare porte di propria scelta.

**12** Nella finestra Abilita IPv6, fare clic su **Sì** per abilitare IPv6, quindi fare clic su **Avanti**.

In alternativa, è possibile abilitare IPv6 dopo l'installazione di iManager attenendosi alla seguente procedura:

- 1. Aprire il file <DIR\_INSTALL\_UTENTE>\Tomcat\conf\catalina.properties.
- 2. Impostare le seguenti voci di configurazione nel file catalina.properties:

java.net.preferIPv4Stack=false

java.net.preferIPv4Addresses=true

- 3. Riavviare Tomcat.
- **13** Specificare la cartella di installazione, quindi fare clic su *Avanti*.

Il percorso d'installazione di default è C:\Programmi\Novell.

**14** Selezionare i plug-in da scaricare e installare, quindi fare clic su *Avanti*.

Se lo si desidera, è possibile specificare un URL alternativo. Per ulteriori informazioni, vedere [Sezione 1.4, "Scaricamento e installazione dei plug-in durante l'installazione", a pagina 18](#page-17-0). Quando si utilizza un URL alternativo per scaricare i plug-in, è esclusiva responsabilità dell'utente verificare il contenuto dell'URL e controllare che il plug-in sia adeguato all'uso.

Se nell'area di scaricamento del plug-in viene visualizzato il messaggio Plug-in nuovi o aggiornati non rilevati. Tutti i plug-in sono stati scaricati o aggiornati, oppure Il server di scaricamento iManager non è disponibile, è presente una o più delle seguenti condizioni:

- Nessun plug-in aggiornato dispionibile sul sito Download Novell.
- Esiste un problema con la connessione a Internet. Verificare la connessione e riprovare.
- Connessione a [Descriptor File](http://www.novell.com/products/consoles/imanager/iman_mod_desc.xml) (http://www.novell.com/products/consoles/imanager/ iman\_mod\_desc.xml) non riuscita.
- L'installazione di iManager si trova dietro un proxy che non consente la connessione all'URL suddetto.
- **15** Facoltativo: selezionare i plug-in da installare dal disco rigido locale, quindi fare clic su *Avanti*.

In questo modo sarà possibile installare i plug-in precedentemente scaricati o personalizzati.

**16** Facoltativo: specificare un utente autorizzato e il nome dell'albero eDirectory appropriato che verrà gestito da tale utente, quindi fare clic su *Avanti*.

Queste informazioni non vengono utilizzate per l'autenticazione di eDirectory durante l'installazione e non sono convalidate in alcun modo. Accertarsi di utilizzare la sintassi richiesta dalla pagina di login di iManager.

Se questi campi vengono lasciati vuoti, iManager consentirà a qualsiasi utente di installare plugin e di apportare modifiche alle impostazioni del server iManager (sconsigliato a lungo termine). Specificare un utente autorizzato per le fasi successive all'installazione dalla pagina *Configura* > *Server iManager* > *Configura iManager* > *Sicurezza* di iManager. Per ulteriori informazioni, vedere "iManager Authorized Users and Groups" (Utenti e gruppi autorizzati di iManager) nella *Guida all'amministrazione di NetIQ iManager 2.7.7*.

**17** Leggere la pagina di riepilogo preliminare all'installazione, quindi fare clic su *Installa*.

Al termine dell'installazione viene visualizzata la pagina Installazione completata con un messaggio che segnala se l'installazione è stata completata o meno.

**Nota:** Nella pagina Installazione completata viene visualizzato il messaggio di errore seguente invece del completamento dell'installazione:

```
The installation of iManager Install 2.7.7 is complete, but some errors 
occurred during the install.
Please see the installation log <Log file path> for details. Press "Done" to 
quit the installer.
```
- **18** (Condizionale) Se il programma di installazione visualizza il messaggio di errore, procedere come segue:
	- **18a** Prendere nota del percorso del file di log specificato nel messaggio di errore della pagina Installazione completata.
	- **18b** Nella pagina Installazione completata fare clic su *Fatto*.
	- **18c** Aprire il file di log.

**18d** Se nel file di log è presente l'errore seguente, ignorare il messaggio di errore. L'installazione è stata completata e iManager funziona correttamente.

```
Custom Action: com.novell.application.iManager.install.InstallDLLs 
Status: ERROR 
Additional Notes: ERROR - class 
com.novell.application.iManager.install.InstallDLLs 
NonfatalInstallException C:\WINDOWS\system32\msvcr71.dll (The process 
cannot access the file because it is being used by another process)
```
**19** Fare clic su *Eseguito* per chiudere il programma di installazione.

Quando viene visualizzata la pagina di introduzione, attendere che iManager venga inizializzato prima di tentare l'accesso.

Per accedere a iManager, fare clic sul primo collegamento della pagina introduttiva, quindi eseguire il login. Per ulteriori informazioni, vedere "Accessing iManager" (Accesso a iManager) nella *Guida all'amministrazione di NetIQ iManager 2.7.7*.

### <span id="page-23-0"></span>**1.5.3 iManager Workstation su client Linux**

iManager Workstation è un ambiente autonomo. È possibile installare più versioni nella stessa workstation (comprese le versioni precedenti di iManager Mobile). È comunque opportuno evitarne l'esecuzione simultanea. Se è necessario utilizzare versioni diverse, eseguirne una, chiuderla e quindi eseguire l'altra versione.

Per prepararsi per l'installazione, esaminare l'elenco di controllo dei prerequisiti fornito in [Sezione 1.2.1, "Prerequisiti generali", a pagina 12](#page-11-1) e [Sezione 1.2.4, "Prerequisiti di iManager](#page-13-0)  [Workstation su Linux", a pagina 14](#page-13-0).

Durante l'installazione vengono installati i seguenti prodotti:

- $\triangleleft$  Tomcat 7.0.42
- Java 1.7.0\_25
- Novell International Cryptographic Infrastructure (NICI) 2.7.7

#### **Procedura**

- **1** Nel [sito Web Download Novell](http://download.novell.com) (http://download.novell.com), cercare i prodotti iManager, selezionare iManager 2.7.7, quindi scaricare iMan\_277\_workstation\_linux.tar.bz2 in una directory sul server.
- **2** Utilizzare il seguente comando per estrarre il file:

tar -xjvf iMan 277 workstation linux.tar.bz2

L'estrazione crea una cartella imanager nella stessa cartella in cui si trova il file tar.bz2 di iManager Workstation.

- **3** Per installare o eseguire l'upgrade del software NICI (Novell International Cryptography Infrastructure), eseguire il login come utente root o come un utente equivalente a root.
- **4** Immettere il seguente comando dalla directory imanager/NICI/linux:

```
rpm -Uvh nici.i586.rpm
```
Questo comando consente l'installazione di NICI sui desktop in cui non è disponibile. Sui desktop in cui NICI è già installato, il comando consente di eseguirne l'upgrade.

**5** (Condizionale) Se si intende in futuro eseguire iManager Workstation come utente non root, non eseguire iManager come root la prima volta. Spostarsi nella directory imanager/bin ed eseguire lo script di avvio di iManager Workstation.

./iManager.sh

**6** Quando viene visualizzata la schermata di login di iManager, specificare nome utente, password e albero eDirectory.

Per accedere a iManager, vedere "Accessing iManager" (Accesso a iManager) nella *Guida all'amministrazione di NetIQ iManager 2.7.7*.

- **7** Per abilitare IPv6, completare la seguente procedura:
	- 1. Aprire il file <DIR\_INSTALL\_UTENTE>/Tomcat/conf/catalina.properties.
	- 2. Impostare le seguenti voci di configurazione nel file catalina.properties:

java.net.preferIPv4Stack=false

java.net.preferIPv4Addresses=true

3. Riavviare Tomcat.

Se si è eseguito l'upgrade da una versione precedente di iManager, vedere [Capitolo 2, "Upgrade di](#page-28-0)  [iManager", a pagina 29.](#page-28-0)

### <span id="page-24-0"></span>**1.5.4 iManager Workstation su client Windows**

In quanto ambiente autonomo, iManager Workstation consente di installare più versioni sulla stessa workstation (incluse le versioni precedenti di Mobile iManager). È comunque opportuno evitarne l'esecuzione simultanea. Se è necessario utilizzare versioni diverse, eseguirne una, chiuderla e quindi eseguire l'altra versione.

Per preparare l'installazione, esaminare l'elenco di controllo dei prerequisiti riportato di seguito.

#### **Prerequisiti**

- **Configurazione aggiuntiva:** Se Internet Explorer è configurato in modo da utilizzare un server proxy per la LAN, sarà necessario selezionare anche *Strumenti* > *Opzioni Internet* > *Connessioni* > *Impostazioni LAN* > *opzione Ignora server proxy per indirizzi locali*.
- **Processore:** Pentium III 600 MHz o superiore
- **Spazio su disco:** almeno 200 MB
- **Memoria:** 256 MB di RAM (512 MB consigliati)
- $\Box$  Non eseguire iManager Workstation da un percorso contenente spazi.
- $\square$  Se si esegue una versione di Novell Client precedente alla 4.91, verificare che il client NMAS (Novell Modular Authentication Service) sia già installato nella workstation prima di avviare iManager Workstation.
- L'esecuzione di iManager Workstation da un percorso in cui il nome di una directory contiene temp o tmp non è supportata. Tale esecuzione impedirebbe l'installazione dei plug-in di iManager. Eseguire iManager Workstation da C:\imanager o da un'altra directory permanente, anziché da c:\temp\imanager o d:\tmp\imanager o c:\programs\temp\imanager
- Quando iManager Workstation viene eseguito per la prima volta su una workstation Windows, è necessario che l'utente connesso sia membro del gruppo Administrators della workstation.

Durante l'installazione vengono installati i seguenti prodotti:

 $\triangleleft$  Tomcat 7.0.42

- $\blacktriangleright$  Java 1.7.0 25
- Novell International Cryptographic Infrastructure (NICI) 2.7.7

#### **Procedura**

- **1** Nel [sito Web Download Novell](http://download.novell.com) (http://download.novell.com), cercare i prodotti iManager, selezionare iManager 277, quindi scaricare iMan 277 workstation win.zip.
- **2** Estrarre il file iMan\_277\_workstation\_win.zip in una cartella.
- **3** Passare alla cartella imanager\bin.
- **4** Eseguire il file iManager.bat.
- **5** Quando viene visualizzata la pagina di login di iManager, immettere il nome utente, la password e l'albero.

Per accedere a iManager, vedere "Accessing iManager" (Accesso a iManager) nella *Guida all'amministrazione di NetIQ iManager 2.7.7*.

- **6** Per abilitare IPv6:
	- 1. Aprire il file <DIR\_INSTALL\_UTENTE>\Tomcat\conf\catalina.properties.
	- 2. Impostare le seguenti voci di configurazione nel file catalina.properties:

java.net.preferIPv4Stack=false

java.net.preferIPv4Addresses=true

3. Riavviare Tomcat.

<span id="page-25-2"></span>Se si è eseguito l'upgrade da una versione precedente di iManager, vedere [Capitolo 2, "Upgrade di](#page-28-0)  [iManager", a pagina 29.](#page-28-0)

### <span id="page-25-0"></span>**1.6 Installazione batch del server iManager**

In un'installazione batch (non interattiva) non viene visualizzata l'interfaccia utente e non vengono rivolte domande all'utente. Al contrario, InstallAnywhere utilizza a questo scopo le informazioni di un file delle proprietà.

Per l'installazione batch sono disponibili due opzioni:

- [Sezione 1.6.1, "Installazione batch standard", a pagina 26](#page-25-1)
- [Sezione 1.6.2, "Installazione batch personalizzata", a pagina 27](#page-26-0)

#### <span id="page-25-1"></span>**1.6.1 Installazione batch standard**

Per eseguire un'installazione batch standard su server Linux o Windows utilizzando i valori di installazione di default:

- **1** Aprire la finestra di una console e passare alla directory contenente il file iManager scaricato.
- **2** Nella riga di comando, immettere uno dei seguenti comandi:
	- Per Linux:

./iManagerInstall< *piattaforma*>.bin -i silent

• Per Windows:

```
iManagerInstall.exe -i silent
```
### <span id="page-26-0"></span>**1.6.2 Installazione batch personalizzata**

Per eseguire un maggiore controllo su quali moduli vengono installati, è possibile personalizzare il processo di installazione batch.

**1** Per eseguire un'installazione batch utilizzando il file install.properties, immettere:

./iManagerInstall*platform*.bin -i silent -f *pathto\_properties\_file*

Il file install.properties è disponibile nella stessa directory che contiene il file eseguibile del programma di installazione.

- **2** In install.properties, impostare e salvare i seguenti valori per:
	- \$PLUGIN\_INSTALL MODE\$: la proprietà che controlla se i plug-in sono installati. Specificare una delle opzioni seguenti:
		- DISK (default) installa i plug-in dal disco.
		- NET installa i plug-in dalla rete.
		- BOTH installa i plug-in dal disco e dalla rete.
		- SKIP non installa i plug-in.
	- \$PLUGIN\_DIR\$: la proprietà che definisce un percorso alternativo in cui i plug-in si trovano sul disco.

Il percorso di default è *directory\_radice\_programma\_installazione*/iManager/ installs/*percorso piattaforma*/plugin.

Vengono installati tutti i moduli rilevati nella directory dei plug-in, ad eccezione di quelli inclusi nelle sottodirectory.

\$PLUGIN\_INSTALL\_URL\$: la proprietà che specifica l'URL in cui si trovano i plug-in.

Questo URL può essere modificato. Per ulteriori informazioni, vedere [Sezione 1.4,](#page-17-0)  ["Scaricamento e installazione dei plug-in durante l'installazione", a pagina 18](#page-17-0).

- \$LAUNCH\_BROWSER\$: la proprietà che specifica se il file gettingstarted.html viene avviato al termine dell'installazione di iManager.
- \$USER\_INSTALL\_DIR\$: la proprietà che specifica il percorso di default in cui deve essere installato iManager.
- USER INPUT ENABLE IPV6: la proprietà che specifica se abilitare IPv6. Per default, è impostata su yes.
- **3** Per specificare determinati moduli da scaricare, immettere l'ID modulo e la versione indicati nel file MANIFEST.MF ubicato nella cartella META-INF/ del modulo NPM. Ad esempio:

\$PLUGIN\_MODULE\_ID\_1\$=eDirectoryBackupAndRestore

\$PLUGIN\_VERSION\_1\$=2.7.20050517

\$PLUGIN\_MODULE\_ID\_2\$=ldap

\$PLUGIN\_VERSION\_2\$=2.7.20050517

etc. . . . (repeated as many times as there are modules)

Se non viene specificato alcun modulo, saranno installati i moduli utilizzati nella maggior parte dei casi, contrassegnati con il tag "selected" nei file iman\_mod\_desc.xml sul sito Web Download Novell.

Se non viene definita una versione per un modulo, il programma di installazione installa qualsiasi modulo che corrisponde al nome NPM.

# <span id="page-27-0"></span>**1.7 Installazione di iManager su piattaforme non supportate**

Per installare iManager su piattaforme non supportate, aggiungere le seguenti voci nel file platforms.xml.

- Per Linux: <*UNZIPPED\_iMANAGER\_SERVER\_RELEASE\_ZIP*>/iManager/installs/linux/ platform/platforms.xml
- Per Windows:

*<UNZIPPED\_iMANAGER\_SERVER\_RELEASE\_ZIP>\iManager\installs\win\platform\platform s.xml*

**Importante:** Se si installa iManager 2.7.7 su una piattaforma non supportata, specificare solo il sistema operativo (<Nomeos>) nel file platforms.xml e non il nome del prodotto. Ad esempio, se si installa Redhat Enterprise Linux Server release 5.8 (Tikanga), il file platforms.xml deve contenere <Nomeos>Red Hat Enterprise Linux Server release 5.8</Nomeos>.

Se si specifica il nome del prodotto, il programma di installazione visualizza un messaggio di avviso in cui viene indicato che la piattaforma non è supportata e che l'installazione verrà interrotta.

Di seguito viene riportato il file platforms.xml di esempio per piattaforme Linux e Windows:

```
<?xml version="1.0" encoding="UTF-8"?>
<platforms>
<! - -
  <platform type="linux">
    <osName>SUSE Linux Enterprise Server 12</osName>
    <osVersion>SP1</osVersion>
    <osArch>x86</osArch>
  </platform>
  <platform type="linux">
  <osName>SUSE Linux Enterprise Server 11</osName>
   <osVersion>SP3</osVersion>
 <osArch>x86_64</osArch>
  </platform>
  <platform type="windows">
  <osName>Windows XP</osName>
   <osVersion>5.1</osVersion>
   <osArch>x86</osArch>
  </platform>
  <platform type="linux">
    <osName>SUSE Linux Enterprise Server 11</osName>
    <osVersion>SP5</osVersion>
    <osArch>x86</osArch>
  </platform>
  <platform type="linux">
    <osName>Red Hat Enterprise Linux Server release 5.4</osName>
    <osVersion>5.4</osVersion>
    <osArch>x86</osArch>
  </platform>
  <platform type="linux">
  <osName>Red Hat Enterprise Linux Server release 6.2</osName>
    <osVersion>6.2</osVersion>
    <osArch>x86</osArch>
 </platform>
-->
</platforms>
```
<span id="page-28-0"></span>L'upgrade o la migrazione di NetIQ iManager a 2.7.x dipende dalla versione di iManager attualmente installata sul server. In questa sezione sono illustrate le seguenti procedure:

- [Sezione 2.1, "Scenari di upgrade", a pagina 29](#page-28-1)
- [Sezione 2.2, "Utenti autorizzati", a pagina 34](#page-33-0)
- [Sezione 2.3, "Aggiornamento dei servizi basati sul ruolo.", a pagina 34](#page-33-1)
- [Sezione 2.4, "Reinstallazione o migrazione di plug-in di Plug-in Studio", a pagina 35](#page-34-0)

# <span id="page-28-1"></span>**2.1 Scenari di upgrade**

Nelle sezioni di seguito riportate vengono descritti vari scenari di upgrade di iManager:

- [Sezione 2.1.1, "Upgrade delle installazioni di OES su cui è in esecuzione iManager 2.5/2.6", a](#page-28-2)  [pagina 29](#page-28-2)
- [Sezione 2.1.2, "Upgrade a iManager 2.7.5", a pagina 30](#page-29-0)
- [Sezione 2.1.3, "Upgrade a iManager 2.7.7 in Linux", a pagina 30](#page-29-1)
- [Sezione 2.1.4, "Upgrade a iManager 2.7.7 in Windows", a pagina 32](#page-31-0)
- [Sezione 2.1.5, "Upgrade batch di iManager Server su Linux e Windows", a pagina 33](#page-32-0)

### <span id="page-28-2"></span>**2.1.1 Upgrade delle installazioni di OES su cui è in esecuzione iManager 2.5/ 2.6**

Per eseguire l'upgrade di iManager dalla versione 2.5/2.6 alla versione 2.7, è consigliabile eseguire prima l'upgrade della versione corrispondente del sistema operativo.

Per Linux OES, procedere ai seguenti upgrade:

- da OES 1 SP2 Linux (32 bit) a OES 2 SP1 Linux (32 bit)
- da OES 2 Linux (32 bit) a OES 2 SP1 Linux (32 bit)

Per ulteriori informazioni sull'upgrade della versione Linux, fare riferimento a *[Novell Open](http://www.novell.com/documentation/oes2/inst_oes_lx/data/front.html)  [Enterprise Server 2 Installation Guide](http://www.novell.com/documentation/oes2/inst_oes_lx/data/front.html)* (http://www.novell.com/documentation/oes2/inst\_oes\_lx/ data/front.html) (Guida all'installazione di Novell Open Enterprise Server 2).

Quando si esegue l'upgrade da OES a OES 2 SP1, viene eseguito l'upgrade di iManager a iManager 2.7.2 (iManager 2.7 Support Pack 2). È quindi possibile eseguire l'upgrade di iManager alla versione 2.7.7 utilizzando il canale di patch OES.

### <span id="page-29-0"></span>**2.1.2 Upgrade a iManager 2.7.5**

Di seguito viene riportato uno scenario generico per eseguire l'upgrade da iManager versione 2.7.x a iManager 2.7.5. Patch e support pack sono cumulativi, per cui basta installare solo l'ultimo pack o l'ultima patch disponibile per eseguire l'upgrade dell'installazione di iManager.

Per eseguire l'upgrade di iManager attenersi alla seguente procedura:

- **1** Eseguire il login a iManager.
- **2** Fare clic su *Configura > Installazione plug-in > Moduli plug-in Novell disponibili*. Viene visualizzata la pagina Moduli NPM (Novell PLug-in Module) disponibili.
- **3** Passare al [sito Web Novell Download](http://download.novell.com) (http://download.novell.com) e scaricare l'ultimo support pack o l'ultima patch disponibile.
- **4** In iManager, in *Moduli NPM (Novell Plug-in Module)*, fare clic su *Aggiungi*.
- **5** Selezionare il file NPM scaricato con il support pack o la patch, quindi fare clic su *OK*.
- **6** Nell'elenco Moduli NPM (Novell Plug-in Module), selezionare il support pack o la patch a cui si desidera eseguire l'upgrade di iManager 2.7 e fare clic su *Installa*.
- **7** Se iManager visualizza la pagina del contratto di licenza, leggere il contratto di licenza e selezionare *Accetto*
- **8** Fare clic su *OK*. Viene visualizzato l'indicatore di avanzamento dell'operazione. Se si desidera interrompere l'installazione, fare clic su *Interrompi*.
- **9** Al termine dell'installazione, fare clic su *Chiudi*. Viene visualizzato il seguente messaggio di installazione completata.

```
Success: The plug-in module has been successfully installed. 
You must now restart Tomcat in order for the changes to take effect.
After Tomcat restarts, if Role Based Services is installed you will need to 
configure the newly installed modules.
```
**10** Aprire un'interfaccia della riga di comando e immettere i seguenti comandi per riavviare Tomcat:

/etc/init.d/novell-tomcat7 stop

/etc/init.d/novell-tomcat7 start

### <span id="page-29-1"></span>**2.1.3 Upgrade a iManager 2.7.7 in Linux**

Se durante l'installazione di iManager 2.7.7 viene rilevata una versione precedente di iManager 2.7.x, viene richiesto di eseguire l'upgrade della versione installata. Se si sceglie di eseguire l'upgrade, il programma di installazione sostituisce le versioni esistenti di JRE e Tomcat con quelle più recenti. Verrà inoltre eseguito l'upgrade di iManager alla versione più recente.

**Importante:** Non installare la versione standalone di iManager in server con sistema operativo OES. Utilizzare invece il canale patch della versione di OES ed eseguire l'upgrade alla versione più recente di iManager.

Per prepararsi per l'installazione, esaminare l'elenco di controllo dei prerequisiti fornito in ["Prerequisiti generali" a pagina 12](#page-11-3) e ["Prerequisiti di Linux" a pagina 12.](#page-11-4)

Durante l'installazione vengono installati i seguenti prodotti:

- $\blacktriangleright$  Tomcat 7.0.42
- $\bullet$  Java 1.7.0\_25
- **1** (Condizionale) Se sono stati modificati i file di configurazione server.xml e context.xml, eseguire una copia di backup dei file in un'ubicazione diversa prima di eseguire l'upgrade. Il processo di upgrade sostituisce la configurazione. file.
- **2** Nel [sito Web Download Novell](http://download.novell.com) (http://download.novell.com), cercare i prodotti iManager, selezionare iManager 2.7.7, quindi effettuare il download di iMan\_277\_linux.tgz in una directory sul server.
- **3** Per estrarre la cartella di iManager, utilizzare il seguente comando:

```
tar -zxvf iMan_277_linux.tgz
```
4 Aprire una shell e modificare la directory in /directory\_estrazione/iManager/installs/ linux.

Il percorso è relativo alla directory in cui sono stati copiati o estratti i file di iManager.

**5** Dopo aver eseguito il login come utente root o equivalente, immettere uno dei seguenti comandi:

Per eseguire l'installazione da una riga di comando (testo), immettere:

./iManagerInstallLinux.bin

Per eseguire l'installazione da una GUI, immettere:

./iManagerInstallLinux.bin -i gui

Dopo la corretta installazione, il programma di installazione genera un file di configurazione (/ var/log/installer.properties) con i valori basati sulle domande poste durante il processo di installazione. Sarà quindi possibile modificare questo file e utilizzarlo per un'installazione batch. Vedere [Sezione 1.6, "Installazione batch del server iManager", a pagina 26.](#page-25-2)

- **6** Nella schermata di avvio di iManager selezionare una lingua, quindi fare clic su *OK*.
- **7** Selezionare *Upgrade* al prompt Upgrade.
- **8** Leggere l'Introduzione, quindi fare clic su *Avanti*.
- **9** Accettare il contratto di licenza, quindi fare clic su *Avanti*.

**Nota:** Per default, nella configurazione della versione più recente di iManager vengono utilizzati i valori delle porte HTTP e SSL che erano stati impostati per la versione precedente.

**10** Nella finestra Abilita IPv6, fare clic su **Sì** per abilitare IPv6, quindi fare clic su **Avanti**.

In alternativa, è possibile abilitare IPv6 dopo l'installazione di iManager attenendosi alla seguente procedura:

- 1. Aprire il file <DIR\_INSTALL\_UTENTE>\Tomcat\conf\catalina.properties.
- 2. Impostare le seguenti voci di configurazione nel file catalina.properties:

java.net.preferIPv4Stack=false

java.net.preferIPv4Addresses=true

- 3. Riavviare Tomcat.
- **11** Leggere la pagina Riepilogo preliminare all'upgrade, quindi fare clic su *Avanti.*

Durante l'upgrade vengono installati i nuovi file di iManager che apportano modifiche di configurazione. L'upgrade potrebbe richiedere alcuni minuti. Al termine del processo di upgrade viene visualizzata la pagina Upgrade completato con l'esito dell'installazione.

**12** Per uscire dal programma di installazione, fare clic su *Fatto*.

Quando viene visualizzata la pagina di introduzione, attendere che iManager venga inizializzato prima di tentare l'accesso.

Per accedere a iManager, fare clic sul primo collegamento della pagina introduttiva, quindi eseguire il login. Per ulteriori informazioni, vedere "Accessing iManager" (Accesso a iManager) nella *Guida all'amministrazione di NetIQ iManager 2.7.7*.

**13** (Condizionale) Se sono state effettuate copie di backup dei file di configurazione server.xml e context.xml prima di avviare il processo di upgrade, sostituire i nuovi file di configurazione con le copie di backup.

### <span id="page-31-0"></span>**2.1.4 Upgrade a iManager 2.7.7 in Windows**

Se durante l'installazione di iManager 2.7.7 viene rilevata una versione precedente di iManager 2.7.x, viene richiesto di eseguire l'upgrade della versione installata. Se si sceglie di eseguire l'upgrade, il programma di installazione sostituisce le versioni esistenti di JRE e Tomcat con quelle più recenti. Verrà inoltre eseguito l'upgrade di iManager alla versione più recente.

Per informazioni sull'esecuzione della versione server di iManager sullo stesso computer di Novell eDirectory, vedere "Running eDirectory and iManager on the Same Machine (Windows only)" (Esecuzione di eDirectory e iManager nello stesso computer (solo per Windows)) nella *Guida all'amministrazione di NetIQ iManager 2.7.7*.

- **1** (Condizionale) Se sono stati modificati i file di configurazione server.xml e context.xml, eseguire una copia di backup dei file in un'ubicazione diversa prima di eseguire l'upgrade. Il processo di upgrade sostituisce la configurazione. file.
- **2** Estrarre il file iMan\_277\_win.zip nella cartella di iManager.
- **3** Eseguire il file iManagerInstall.exe dalla cartella directory estrazione\iManager\installs\win.
- **4** Nella schermata di avvio di iManager selezionare una lingua, quindi fare clic su *OK*.
- **5** Nella pagina introduttiva, fare clic su *Avanti*.
- **6** Accettare il contratto di licenza, quindi fare clic su *Avanti*.
- **7** Nella finestra Abilita IPv6, fare clic su **Sì** per abilitare IPv6, quindi fare clic su **Avanti**.

In alternativa, è possibile abilitare IPv6 dopo l'installazione di iManager attenendosi alla seguente procedura:

- 1. Aprire il file <DIR\_INSTALL\_UTENTE>\Tomcat\conf\catalina.properties.
- 2. Impostare le seguenti voci di configurazione nel file catalina.properties:

java.net.preferIPv4Stack=false

java.net.preferIPv4Addresses=true

- 3. Riavviare Tomcat.
- **8** Selezionare *Upgrade* al prompt Upgrade.

**Nota:** Per default, nella configurazione della versione più recente di iManager vengono utilizzati i valori delle porte HTTP e SSL che erano stati impostati per la versione precedente.

**9** Leggere la pagina Riepilogo rilevamento, quindi fare clic su *Avanti*.

In Riepilogo rilevamento viene visualizzata l'ultima versione del container servlet e del software JVM che verrà utilizzato da iManager dopo l'installazione.

**10** Leggere la pagina di riepilogo preliminare all'installazione, quindi fare clic su *Installa*.

Il processo di upgrade più richiedere diversi minuti.

Al termine del processo di upgrade viene visualizzata la pagina Upgrade completato con l'esito dell'installazione.

**Nota:** in Windows, nella pagina Installazione completata viene visualizzato il messaggio di errore seguente invece del completamento dell'installazione.

```
The installation of iManager Install 2.7.7 is complete, but some errors 
occurred during the install.
Please see the installation log <Log file path> for details. Press "Done" to 
quit the installer.
```
Se appare il messaggio di errore specificato, eseguire l'operazione seguente:

- 1. Prendere nota del percorso del file di log specificato nel messaggio di errore della pagina Installazione completata.
- 2. Nella pagina Installazione completata fare clic su *Fatto*.
- 3. Aprire il file di log.
- 4. Se nel file di log è presente l'errore seguente, ignorare il messaggio di errore. L'installazione è stata completata e iManager funziona correttamente.

```
Custom Action: com.novell.application.iManager.install.InstallDLLs 
Status: ERROR 
Additional Notes: ERROR - class 
com.novell.application.iManager.install.InstallDLLs 
NonfatalInstallException C:\WINDOWS\system32\msvcr71.dll (The process 
cannot access the file because it is being used by another process)
```
**11** Per uscire dal programma di installazione, fare clic su *Fatto*.

Viene visualizzata una finestra del browser con la pagina introduttiva.

Prima di tentare l'accesso attendere l'inizializzazione di iManager.

Per accedere a iManager, fare clic sul primo collegamento della pagina introduttiva, quindi eseguire il login. Per ulteriori informazioni, vedere "Accessing iManager" (Accesso a iManager) nella *Guida all'amministrazione di NetIQ® iManager*.

**12** (Condizionale) Se sono state effettuate copie di backup dei file di configurazione server.xml e context.xml prima di avviare il processo di upgrade, sostituire i nuovi file di configurazione con le copie di backup.

### <span id="page-32-0"></span>**2.1.5 Upgrade batch di iManager Server su Linux e Windows**

In un upgrade batch (non interattivo) non viene visualizzata l'interfaccia utente e non vengono rivolte domande all'utente. Al contrario, InstallAnywhere utilizza a questo scopo le informazioni di un file delle proprietà.

Per eseguire un'installazione batch standard su server Linux e Windows utilizzare i valori di installazione di default.

- **1** Aprire la finestra di una console e passare alla directory contenente il file iManager scaricato.
- **2** Nella riga di comando, immettere uno dei seguenti comandi:

**Per Linux:** 

./iManagerInstall< piattaforma>.bin -i silent

#### **Per Windows:**

iManagerInstall.exe -i silent

# <span id="page-33-0"></span>**2.2 Utenti autorizzati**

Quando si esegue l'upgrade di iManager, la schermata Utente autorizzato non viene visualizzata durante l'installazione se viene rilevata la presenza di un fileconfigiman.properties. L'installazione utilizzerà le impostazioni utente autorizzato contenute in quel file.

# <span id="page-33-1"></span>**2.3 Aggiornamento dei servizi basati sul ruolo.**

La prima volta che si utilizza iManager 2.7.7 per eseguire il login a un albero eDirectory che contiene già una raccolta RBS, è possibile che non vengano visualizzati tutti i ruoli e i task. Si tratta di un comportamento previsto, in quanto alcuni dei plug-in richiedono aggiornamenti affinché possano essere correttamente utilizzati da iManager 2.7.7. Nel task Configurazione RBS sono elencati i moduli RBS obsoleti. Si consiglia di aggiornare i moduli RBS in uso alla versione più recente in modo che sia possibile visualizzare e utilizzare tutte le funzionalità disponibili in iManager 2.7.7.

È necessario prestare attenzione al fatto che più ruoli potrebbero avere lo stesso nome. Alcuni sviluppatori, nell'aggiornare i propri plug-in per iManager 2.5, hanno cambiato gli ID dei task o i nomi dei moduli, ma hanno mantenuto gli stessi nomi visualizzati. Per questo motivo, i ruoli risultano duplicati sebbene, di fatto, un'istanza provenga da una versione e l'altra da una versione più recente.

**Nota:** Poiché in installazioni diverse di iManager potrebbe essere localmente installato un numero diverso di plug-in, non è escluso che si verifichino delle discrepanze nel rapporto relativo ai moduli per determinate raccolte nella pagina *Servizi basati sul ruolo*> *Configurazione RBS*. Perché i numeri corrispondano nelle diverse installazioni di iManager, verificare che in ogni istanza di iManager nell'albero sia installato lo stesso sottoinsieme di plug-in.

Per verificare se sono presenti oggetti RBS obsoleti:

**1** Dalla vista Configura, selezionare *Servizi basati sul ruolo* > *Configurazione RBS*.

Nella tabella della pagina a schede Raccolte di iManager 2.*x* vengono visualizzati i moduli obsoleti.

**2** Per aggiornarli, selezionare il numero nella colonna*Obsoleto* relativa alla raccolta che si desidera aggiornare.

Viene visualizzato l'elenco dei moduli obsoleti.

**3** Selezionare il modulo che si desidera aggiornare, quindi fare clic su *Aggiorna* nella parte superiore della tabella.

**Nota:** Quando viene eseguito l'aggiornamento a iManager 2.7.7 o si reinstalla iManager 2.7.7, i plugin esistenti non vengono automaticamente aggiornati. Per aggiornarli manualmente, avviare iManager e passare a *Configura* > *Installazione plug-in* > *Moduli NPM (Novell Plug-in Modules) disponibili*. Per ulteriori informazioni, vedere "Plug-In Module Installation" (Installazione dei moduli plug-in) nella *Guida all'amministrazione di NetIQ iManager 2.7.7*.

# <span id="page-34-0"></span>**2.4 Reinstallazione o migrazione di plug-in di Plug-in Studio**

Per eseguire la migrazione o replicare i plug-in di Plug-in Studio in un'altra istanza iManager o in una versione nuova o aggiornata di iManager, procedere come segue:

- **1** Dalla vista Configura di iManager, selezionare *Servizi basati sul ruolo > Plug-in Studio.*Il frame del contenuto visualizza l'elenco dei plug-in personalizzati installati, inclusa l'ubicazione della raccolta RBS cui appartengono i plug-in.
- **2** Selezionare il plug-in che si desidera reinstallare o di cui si desidera eseguire la migrazione, quindi fare clic su *Modifica*. È possibile modificare solo un plug-in alla volta.
- **3** Fare clic su *Installa*. Un messaggio informerà l'utente che l'operazione è riuscita. Eseguire questa operazione per ciascun plug-in che si desidera reinstallare o di cui si desidera effettuare la migrazione.

# <span id="page-36-0"></span>3 <sup>3</sup>**Disinstallazione di iManager 2.7.7**

In questa sezione viene illustrato come disinstallare iManager sulle seguenti piattaforme:

- [Sezione 3.1, "Linux", a pagina 37](#page-36-1)
- [Sezione 3.2, "Windows", a pagina 38](#page-37-0)
- [Sezione 3.3, "iManager Workstation", a pagina 38](#page-37-1)

**Importante:** Quale misura precauzionale, prima di disinstallare iManager eseguire il backup del contenuto personalizzato o di altri file di iManager speciali che si desidera conservare

Per disinstallare iManager o i componenti di terze parti associati non occorre rispettare una sequenza specifica.

Esistono tuttavia delle dipendenze tra questi componenti. Se, ad esempio, si disinstalla il server Web o il container servlet, non sarà possibile eseguire iManager. Inoltre, in tutte le piattaforme, per effetto della disinstallazione vengono rimossi solo i file installati mediante il processo di installazione iniziale. Se sono presenti file creati dall'applicazione (ad esempio i file di log e i file di configurazione generati automaticamente durante l'esecuzione di Tomcat), essi non verranno cancellati dalla disinstallazione in quanto non precedentemente installati.

Analogamente, se sono stati creati nuovi file o modificati file esistenti all'interno della struttura di directory creata durante il processo di installazione iniziale, questi non verranno rimossi. Ciò consente di evitare la cancellazione accidentale di dati durante la disinstallazione di un prodotto.

La disinstallazione di iManager non ha effetto sulle configurazioni RBS impostate nell'albero. La procedura di disinstallazione non comporta la rimozione dei file di log o del contenuto personalizzato.

Dopo aver eseguito il programma di disinstallazione di iManager, per disinstallare completamente iManager, verificare che le seguenti directory vengano rimosse.

- /var/opt/novell/iManager/
- /etc/opt/novell/iManager/
- /var/opt/novell/tomcat7/
- /etc/opt/novell/tomcat7/

Se queste directory non vengono eliminate e si tenta di reinstallare iManager, l'installazione non viene completata correttamente e il programma di installazione genera alcuni errori.

# <span id="page-36-1"></span>**3.1 Linux**

Per la disinstallazione, è necessario l'accesso root.

**1** Aprire una shell ed eseguire il seguente comando:

```
/var/opt/novell/iManager/nps/UninstallerData/UninstalliManager
```
Come indicato durante la routine di disinstallazione, il processo di disinstallazione di iManager non disinstalla NICI. Se si desidera disinstallarlo, sarà possibile eseguire tale operazione separatamente.

**Importante:** Se eDirectory è installato nello stesso server di iManager, è possibile che NICI sia necessario per continuare a eseguire eDirectory.

### <span id="page-37-0"></span>**3.2 Windows**

Disinstallare iManager utilizzando l'applet Installazione applicazioni del Pannello di controllo di Windows.

Tomcat e NICI sono elencati separatamente. Se non li si utilizza più, è possibile disinstallare i due programmi separatamente.

**Importante:** Se eDirectory è installato nello stesso server di iManager, è possibile che NICI sia necessario per continuare a eseguire eDirectory.

Quando si rimuove iManager 2.7.7, solo alcuni file vengono rimossi dal file system, tuttavia è possibile specificare se si desidera rimuovere tutti i file del programma. Se si seleziona Sì, vengono rimossi tutti i file di iManager, incluso l'intero contenuto personalizzato. Tuttavia, gli oggetti RBS 2.7 non vengono rimossi dall'albero eDirectory e lo schema rimane invariato.

# <span id="page-37-1"></span>**3.3 iManager Workstation**

Per disinstallare iManager Workstation, cancellare la directory in cui sono stati estratti i file. Per rimuovere NICI è possibile utilizzare Installazione applicazioni nel Pannello di controllo di Windows o il comando rpm in Linux.